# FCC ID: APYHRO00261

## Oe-label (on the display)

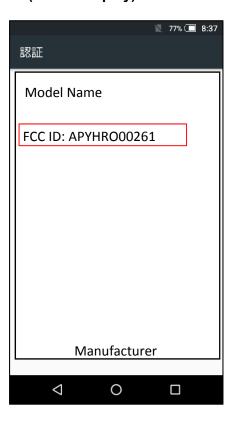

#### OAccess to the information on the e-label

Users are able to access the information in no more than three steps in a home menu.

In the home position, slide up on the touch panel.

STEP1: Click on "設定 (=Settings)"

STEP2: Click on "システム (=System)"

STEP3: Click on "認証 (=Authentication)" or "規制ラベル (=Regulatory labels)"

### Oinstruction of e-label on the user manual

\* Users are provided specific instructions on how to access the information. FCC Notics (FCC ID Location)

# FCC ID Location

The device is electronically labeled and the FCC ID can be displayed via the System & the Authentication under the Settings menu.

## **OLabeling for Purchasing**

The FCC ID is printed on the package.

# **ONote**

- \* The information is stored on the device, no special accessories or supplemental plug-ins (e.g., SIM/USIM card) are required to access the information.
- \* Users are provided specific instructions on how to access the information. The user cannot modify the e-label information.